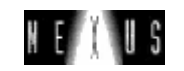

# PICAXE I/O ROUTINES AND FUNCTIONS

# Pin configuration for PICAXE-08M chip:

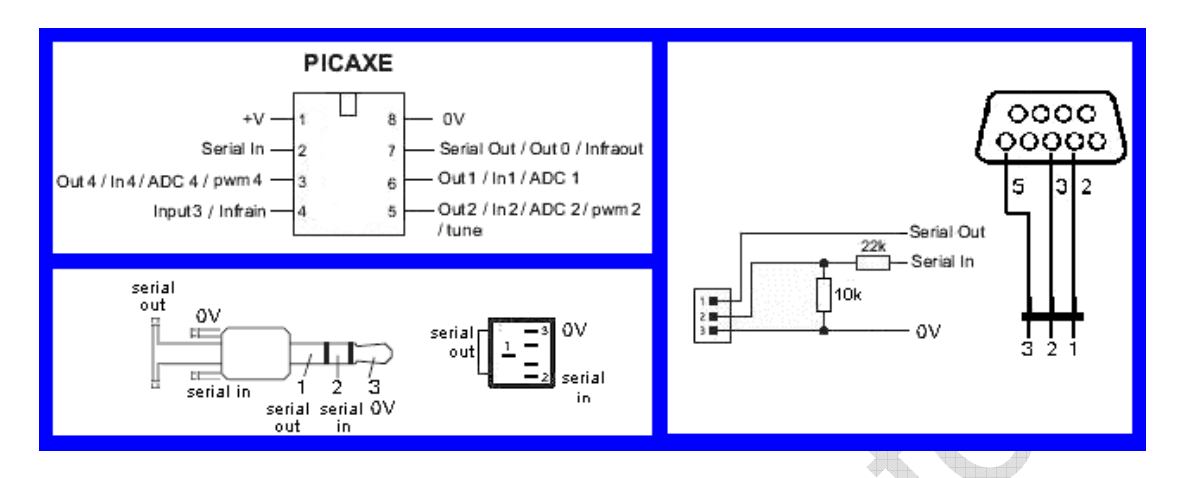

# Two programming lead connectors are shown:

Left: Standard programming lead with 3.5mm stereo plug Right: Cable made from old mouse cable connected to DB9 female connector and a 3 pin header strip.

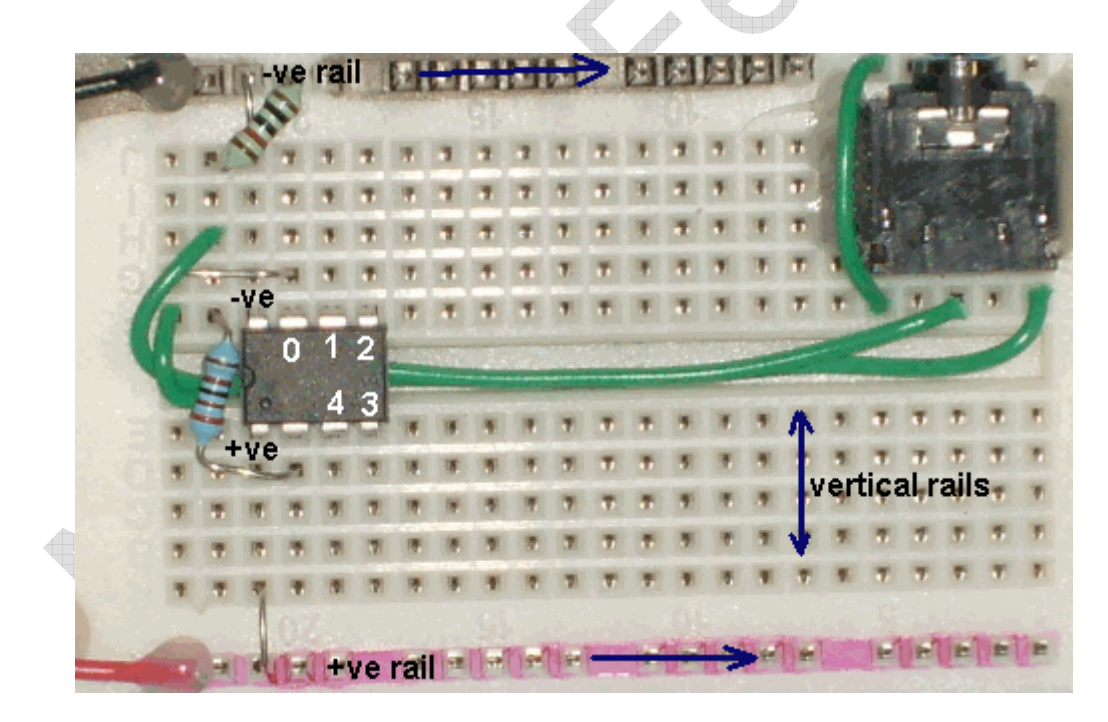

Note the dimple on the left of the chip indicates its orientation. -ve pin (aka 0v) in the photo is leg 8 in the schematic diagram above. Pin 0, 1, 2 in the photo are leg 7, 6 and 5 in the schematic diagram.

### DC Power Supply: Never use a supply higher than 5V!

Your kit comes supplied with a 3 x AA switched battery box. Use this until you become more familiar with electronics and PICAXE chips.

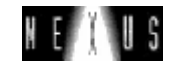

### Regulated Power Supply:

Some users may wish to use a 'wall adapter' style power supply (e.g. part PWR009). It is essential that a good quality regulated 9V DC device is used with a 5V regulator. Unregulated devices may give excessive voltages (under low load conditions) that

will damage the microcontroller.

1N4001 78(L)05  $>8V$  $\rightarrow +5V$ regulator  $\ln$ Out 100<sub>n</sub>  $100u$ 100<sub>n</sub> 100u  $0V \subseteq$ D ∩V input input  $\sim$ 0V output output

The 9V DC supply must be regulated to 5V using a voltage

regulator (e.g. 7805 (1A capability) or 78L05 (100mA capability)). The full regulation circuit is shown below. The 1N4001 diode provides reverse connection protection, and the capacitors help stabilise the 5V supply. **Note** that voltage regulators do not generally function correctly unless the input supply in this circuit is approximately 8V or higher.

## Care with LED's

LED is short for Light Emitting Diode. They glow when connected to a circuit. LEDs require a minimum voltage, about 1.6-2.0 Volts before they begin to glow.

> LEDs must be connected the right way around. They have a **positive** and **negative** leg. The short leg with the flat side on the LED always connects to the NEGATIVE side of the circuit closest to the NEGATIVE power supply rail.

> The longer leg connects to the side towards the POSITIVE power supply rail (usually to the PICAXE pin).

> CAUTION: Do not touch the legs of the LED to a 9V battery as this will blow the LED and you will have to buy another!

# Common pin configurations

Common Transistor layout: IR Decoder layout: Emitter Collector Base **BC548 BC639** Emitter  $E^{\ast}$ B Base Collector

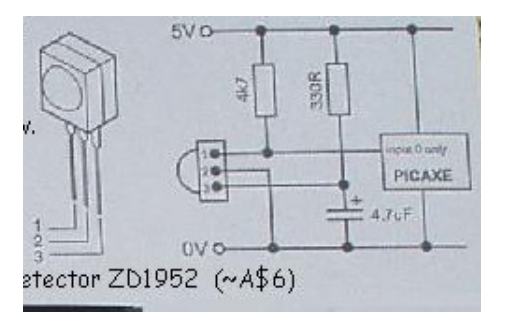

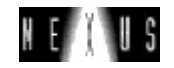

### Example programs

1. Single LED flasher - connect a LED to pin 2 and 0V (-ve)

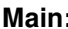

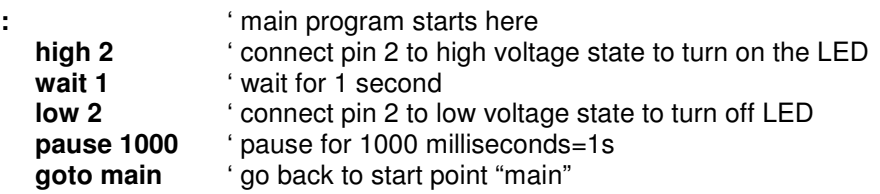

#### **Extras for experts**

Can you …..

- Make the LED flash from any of the output pins 0, 1, 4
- Make the LED stay on for longer
- Make the LED stay off for longer
- Make more than one LED flash
- 2. Flash togetherconnect a LED to pin 2 and 0V (-ve), and another to pin 1

A.

ta.

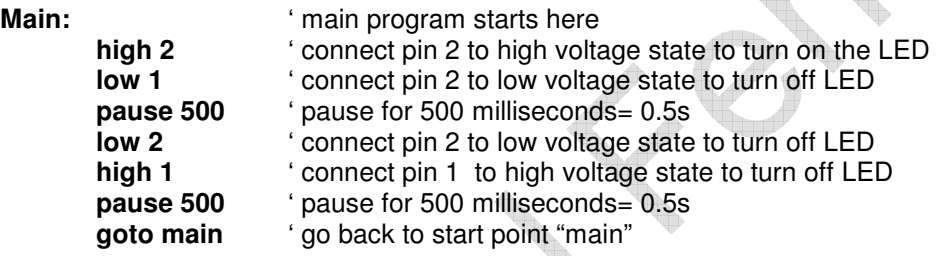

#### **Extras for experts**

Can you …..

- Make the LEDs flash together flash
- Make the LED flash at a faster rate
- Make the LED stay off for longer
- Make more than one LED flash

eb.

- Use the TOGGLE command instead or HIGH AND LOW?
- 3. Counting flashesconnect a LED to pin 2 and 0V (-ve)

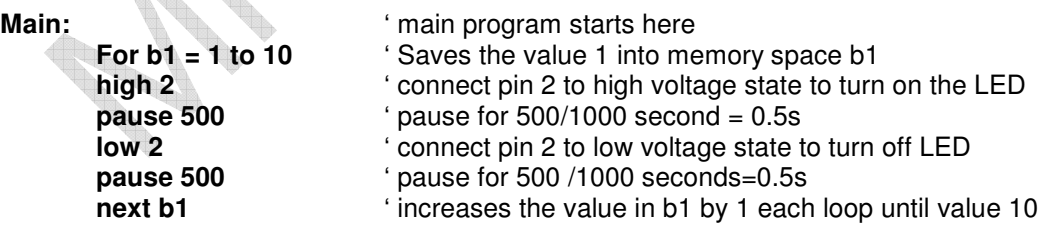

#### **Extras for experts**

**The Co** 

Can you …..

- Increase the number of LED flashers
- Attach a speaker and get it to play a tune (see below) after 8 flashes of the LED

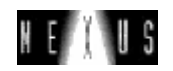

# 4. Light alert

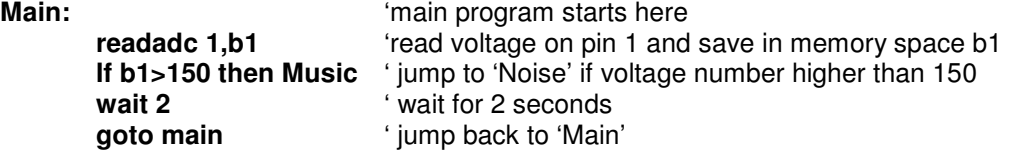

**Music: Music: http://wisipherity.org/visible/blay James,Bond theme - cut and paste this code!** tune 0, 2, (\$20, \$62, \$62, \$22, \$E2, \$20, \$20, \$20, \$20, \$63, \$63, \$E3, \$22, \$22, \$22, \$20, \$62, \$62,\$22,\$E2,\$20,\$20,\$20,\$20,\$63,\$63,\$23,\$E3,\$22,\$21,\$20,\$00,\$AB,\$27,\$25,\$A7) **goto main**  $\qquad \qquad$  'jump back to 'Main'

#### **Extras for experts**

Can you …..

- Insert line debug after the readadc line and check the input voltage number on pin 1. Shade the LDR to alter its resistance and see the voltage numbers change.
- Alter the threshold for the speaker to sound to make it trigger more easily.

## SENSOR CIRCUITS

#### 1. Temperature sensor

10k thermistor terminated between +ve and pin 1 10k pull down resistor between pin1 and -ve

**Main:** Main: Main: Main program starts here readadc 1,b0 <sup>'</sup> read temperature sensor on pin 1 serout 0, n2400, ("temp:", #b0) 'send txt message along programming lead **pause 1000**  $\triangle$ goto Main  $'$  go back to start and repeat this loop forever

#### **Extras for experts**

Can you …..

- Keep the programming editor running and press F8 to see the data from the sensor
- Set the baud rate to match the serout code above, eg select the n2400 radio button

#### 2. Light intensity sensor

LDR terminated between +ve and pin 1 10k pull down resistor between pin1 and -ve

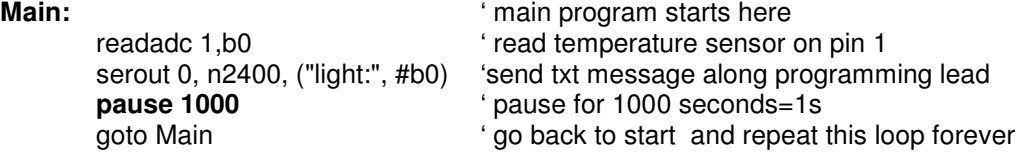

#### **Extras for experts**

Can you …..

- Keep the programming editor running and press F8 to see the data from the sensor
- Set the baud rate to match the serout code above, eg select the n2400 radio button

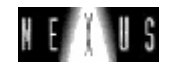

#### 3. Infra-red light sensor

Infra red terminated between +ve and pin 1 10k pull down resistor between pin1 and -ve

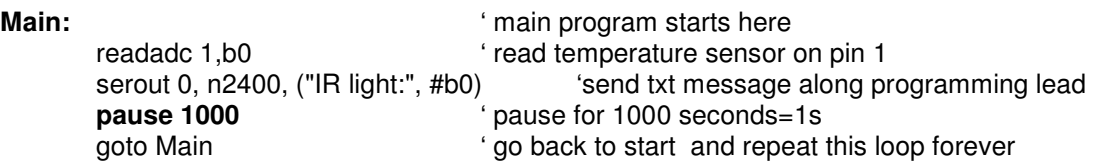

**Extras for experts.** Can you .....

- Keep the programming editor running and press F8 to see the data from the sensor
- Set the baud rate to match the serout code above, eg select the n2400 radio button
- Make a Terminator target practice game like the one on the Nexus Research Group website!

#### 4. Touch sensor

A piece of hook up wire in +ve rail. Another piece of hook up wire in pin 1 rail. 4.7M pull down resistor between pin1 and -ve

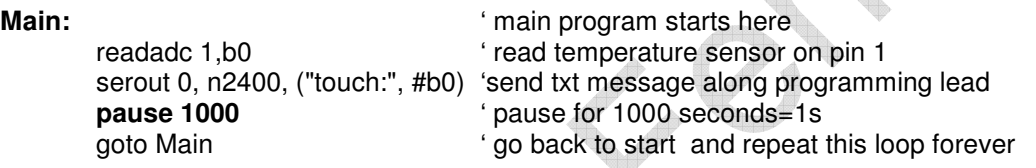

**Extras for experts.** Can you .....

- Keep the programming editor running and press F8 to see the data from the sensor
- Set the baud rate to match the serout code above, eg select the n2400 radio button
- Can you have this as an alarm instead? Use as a standalone unit that will flash a LED or play a tune if the wires are touched?
- How about a moisture sensor? Will a dry sponge work as opposed to a damp sponge?
- Or a conductivity sensor to see what materials can conduct electricity?

### Night Light / Novelty Jelly

 $\qquad \qquad \Leftrightarrow$ 

goto main

Connect a blue LED to pin 2 and 0V (-ve), and a yellow LED to pin 4. For a birthday treat, place the entire circuit in a jar with a tight sealed lid and place in the bottom of a jelly mold so when the jelly is upright, the LEDS can be seen thru the glass and illuminate the jelly! Or for a spooky Halloween effect, carve a pumpkin and place two red LED's in the circuit for a pumpkin that glows in the dark!

Main:

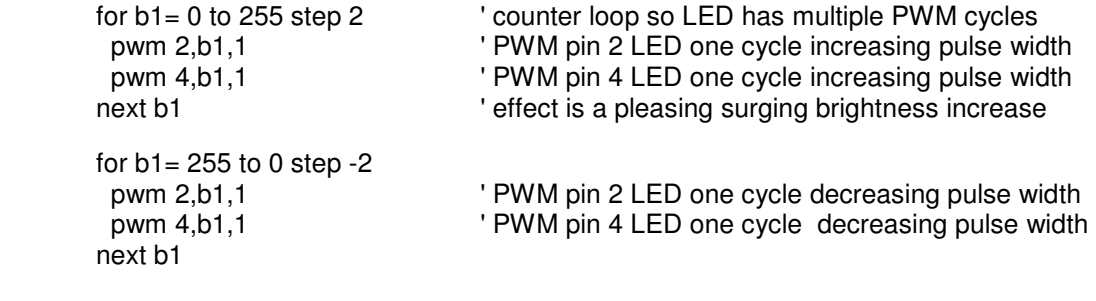

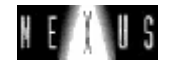

## The PICAXE-08 Commands

#### DIGITAL OUTPUT

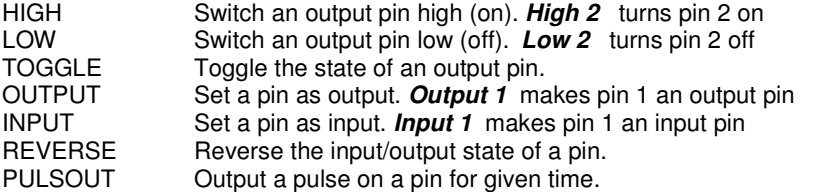

# **DIGITAL INPUT**<br>IF... THEN Jump1

IF... THEN Jump to new program line depending on input condition. **If b1 < b2 then motoroff** PULSIN Measure the length of a pulse on an input pin. Measure the length of a pulse on an input pin.

# **ANALOGUE OUTPUT**<br>SOUND Output a sou

Output a sound. 0 = no sound, 255 = hiss. **Sound 2, (100, 20)** 

sound pin 2, 5kHz tone, 0.2 s

pulse pin 1, 50/255 duty, 10 cycles

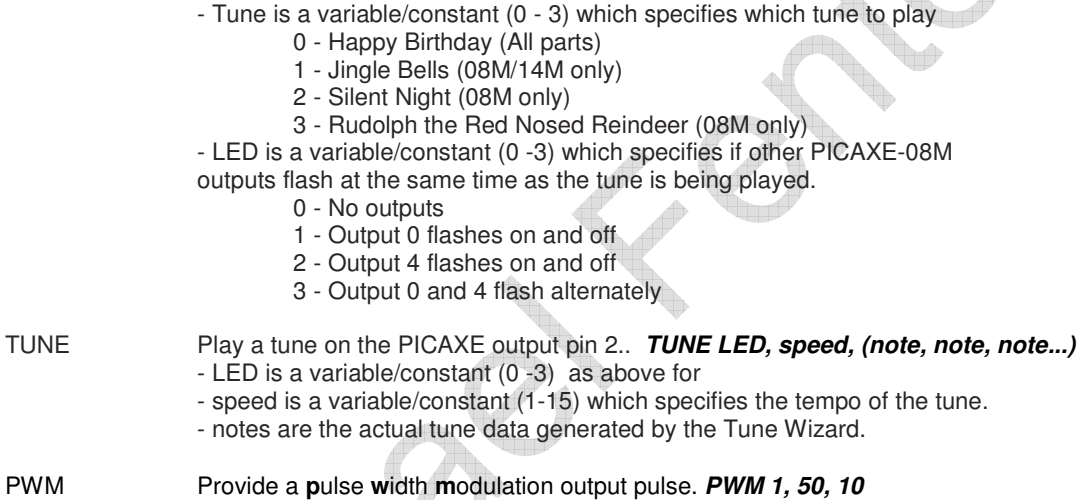

**PLAY** Play an internal tune on the PICAXE output pin 2. **PLAY tune, LED** 

### ANALOGUE INPUT

READADC Read analogue channel into a variable. **Read 1, b0** ' read analogue pin 1 into b0

### PROGRAM FLOW

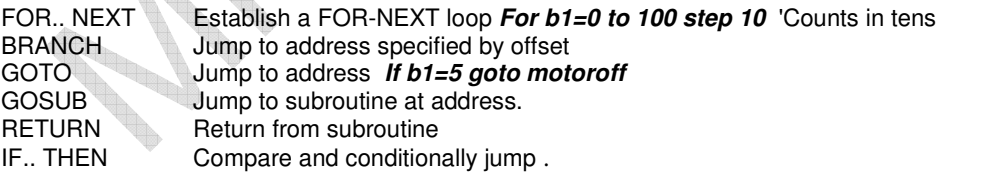

#### VARIABLE MANIPULATION

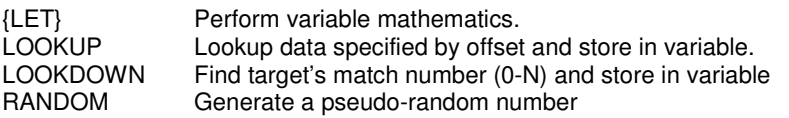

# **SERIAL I/O**<br>SEROUT

Output serial data from output pin. **Serout 0, n2400, (65)**  pin 0, 2400 bps, sends ASCII 65 (=A) SERIN Serial input data on input pin. **Serin 0, n2400, ("A")** pin 0, 2400 bps, waits for ASCII 65

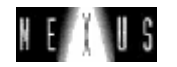

#### INTERNAL EEPROM ACCESS

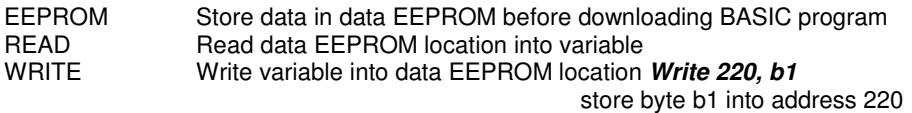

#### POWER DOWN

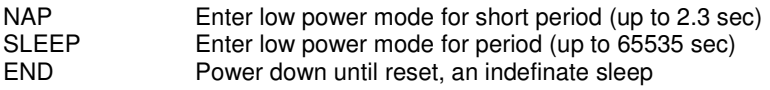

#### MISCELLANEOUS

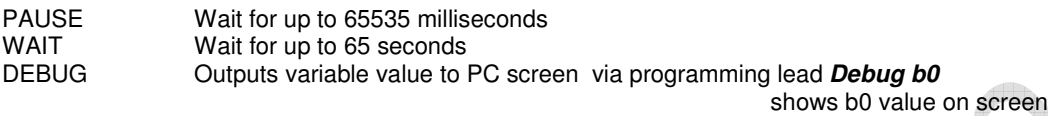

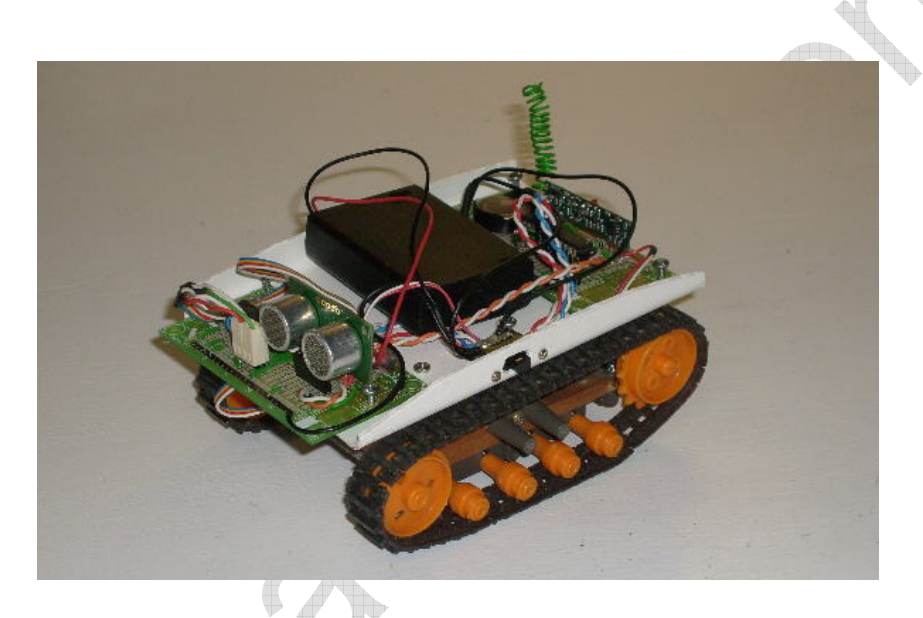

CASI, the PICAXE autonomous Mars rover prototype by Michael Fenton that can also be remotely controlled by a Casio Graphics calculator  $\Leftrightarrow$ 

#### Parts List:

**Breadboard** PICAXE 08M 3 x AA switched battery box UV Led (silver tape) Infra-red photo transistor (black tape) 10k Thermistor temperature sensor 2 each of yellow, red, blue, white ultrabright LED's Speaker 10k resistors 4.7M resistor Hook up wire CD-ROM with Mac OSX and Windows software Serial cable 3.5mm stereo socket Instruction manual, circuit diagrams, example codes